# **RELATORI E MODERATORI**

- **° Egidio Barbi °** Pediatra, Burlo Garofolo, Trieste
- **° Giancarlo Biasini °** Ex Direttore Quaderni ACP
- **° Matteo Bramuzzo °** Pediatra, Burlo Garofolo, Trieste
- **° Gabriele Bronzetti °** Cardiologo, Cardiologia pediatrica, Bologna
- **° Vittorio Canepa °** PLS, Carasco (GE)
- **° Francesco Ciotti °** NPI, Cesena
- **° Susanna Esposito °** Pediatra, Clinica Pediatrica, Parma
- **° Michele Gangemi °** Direttore Quaderni ACP
- **° Costantino Panza °** PLS, Sant'Ilario D'Enza (RE)
- **° Andrea Pession °** Pediatra, Clinica Pediatrica, Bologna
- **° Francesco M. Risso °** Neonatologo, Burlo Garofolo, Trieste
- **° Giacomo Stella °** Psicologo, Università di Modena-Reggio Emilia
- **° Maria Tolu °** PLS, Barberino Tavarnelle (FI)
- **° Carlo Tomasetto °** Psicologo, Università di Bologna
- **° Federica Zanetto °** Presidente ACP

### **L'IMMAGINE DEL CONVEGNO**

I partecipanti sono invitati a produrre un'immagine per la locandina del convegno.

L'elaborato potrà essere spedito entro il 13 febbraio 2021 a: mr.pugliese@ausl.bologna.it. Tra i contributi pervenuti quello scelto dalla segreteria scientifica sarà

l'immagine dell'edizione successiva. L'autore è iscritto gratuitamente alla successiva edizione del seminario.

### **ABBECEDARIO CORTI & POESIE**

Tutti i partecipanti sono invitati a produrre brevi contributi attinenti alla pediatria (riflessioni sul presente, previsioni sul futuro, speranze, delusioni, etc.) partendo da parole che inizino con la lettera H oppure I (ad es. humanitas, insieme, irrealtà, etc.) il cui testo sia contenuto al max in 300 parole. Si accettano anche poesie pari lunghezza senza vincolo della lettera iniziale e corti di durata entro 5'. I contributi vanno inoltrati entro il 20 febbraio 2021 a: mfsiracusano@gmail.com oppure a: mscarli@tin.it. Verrà data comunicazione agli autori dei contributi accettati per la pubblicazione su Appunti di Viaggio.

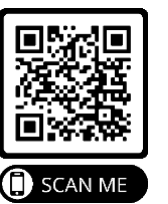

# **ISCRIZIONI**

Evento gratuito.

Scadenza iscrizioni: 17 febbraio 2021 :: Per compilare il modulo di iscrizione fai click sull'immagine del QRCOD o

inquadrala col tuo smartphone.

## **SEGRETERIA SCIENTIFICA**

- **° Egidio Barbi**
- ebarbi@libero.it
- **° Giancarlo Biasini**
- giancarlo.biasini@fastwebnet.it
- **° Francesco Ciotti** fran.ciotti@alice.it
- **° Leopoldo Peratoner** leopoldo.peratoner@gmail.com

### **SEGRETERIA ORGANIZZATIVA**

*Michele Gangemi e Gianni Piras* webinar@acp.it

Con il contributo tecnico-organizzativo di *Flavio Aganetto* - Netmedica Italia www.netmedicaitalia.it

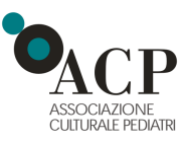

# **Webinar ACP**

# **PARMAPEDIATRIA 2021**

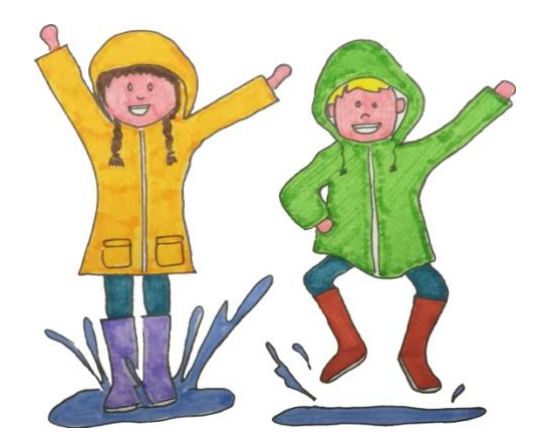

# **20 Febbraio 2021** (8.25-13.00)

Si ringrazia **Netmedica** Italia per la collaborazione gratuita fornita all'ACP.

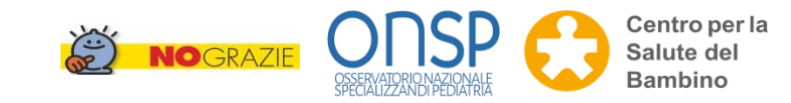

# **PROGRAMMA**

**8.25 Il saluto del Presidente ACP** Federica Zanetto

**8.30 Bandierine rosse e trucchi del mestiere** Modera *Egidio Barbi*

L'ittero del neonato e del lattante visto dal neonatologo *Francesco M. Risso* (15+15)

Il bambino con dolore addominale ricorrente *Matteo Bramuzzo* (15+15)

**9.30 PLS & NPI**  Modera Francesco Ciotti

> DSL: a chi e quando la logopedia *Giacomo Stella* (15+15)

Nati per contare: strumenti per il PLS *Carlo Tomasetto* (15+15)

**10.30 Dalla parte delle bambine e dei giovani** Modera *Michele Gangemi*

L'Altra metà del cielo *Maria Tolu* (10+5)

**Premiazione poster (15')**

**11.00 Novità & Saperi** Modera *Andrea Pession*

Antivirali e monoclonali contro il COVID-19 *Susanna Esposito* (15+15)

Tre donne e un pediatra *Gabriele Bronzetti* (15+15)

**12.00 GRAN FINALE** Modera *Giancarlo Biasini*

Liber Scriptus *Costantino Panza* (15+15)

Sarò franco *Egidio Barbi* (15+15)

### **13.00 Arrivederci al 2022**

*Vittorio Canepa*

### **INFO PER IL COLLEGAMENTO AL WEBINAR**

La prima volta che partecipi è importante preparare anticipatamente il dispositivo che utilizzerai. Potrai accedere dal tuo PC (Windows o Mac), dallo

Smartphone o dal Tablet. Potrai partecipare anche utilizzando il browser di navigazione ma ti consigliamo comunque di installare l'applicazione per utilizzare meglio tutte le funzionalità. È consigliato disporre di un luogo silenzioso e, preferibilmente, essere dotati di auricolari o cuffie.

**:: Prima attivazione di Zoom** (operazione da eseguire solo la prima volta)

Se non lo hai già fatto, clicca qui in basso per scaricare e installare il software di connessione. Dopo la prima installazione, chiudi l'applicazione.

**Windows**

[https://launcher.zoom.us/client/latest/ZoomInstaller.](https://launcher.zoom.us/client/latest/ZoomInstaller.exe) [exe](https://launcher.zoom.us/client/latest/ZoomInstaller.exe)

**Android Smartphone/Tablet** [https://play.google.com/store/apps/details?id=us.zo](https://play.google.com/store/apps/details?id=us.zoom.videomeetings) [om.videomeetings](https://play.google.com/store/apps/details?id=us.zoom.videomeetings)

**Apple iPhone/iPad:**  <https://itunes.apple.com/us/app/id546505307>

**Apple iMac/iOS:**  <https://zoom.us/client/latest/Zoom.pkg>

#### **:: Vuoi fare un test audio video dal tuo dispositivo?**

Fai click sul seguente link: <https://www.zoom.us/test>

Ti collegherai ad una sala dove sei tu solo, ma potrai provare lo strumento e prendere confidenza con le funzionalità di base. Dopo il test, chiudi l'applicazione. Sei pronto per collegarti al link della DIRETTA!